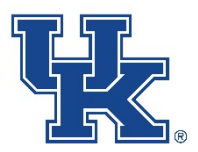

## New Technology Transfer Database

# How To Register Online

The new database can be accessed the following ways:

• Click Training Calendar on the home page.

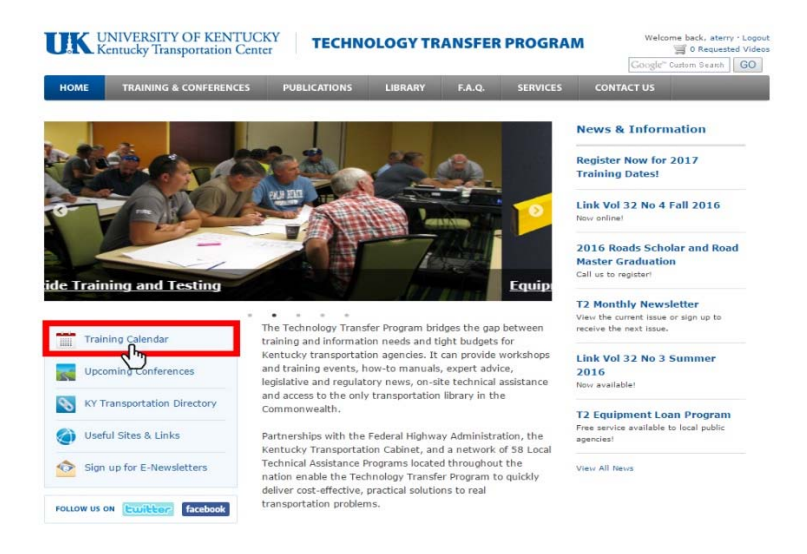

When you are in a course, click Register Here.

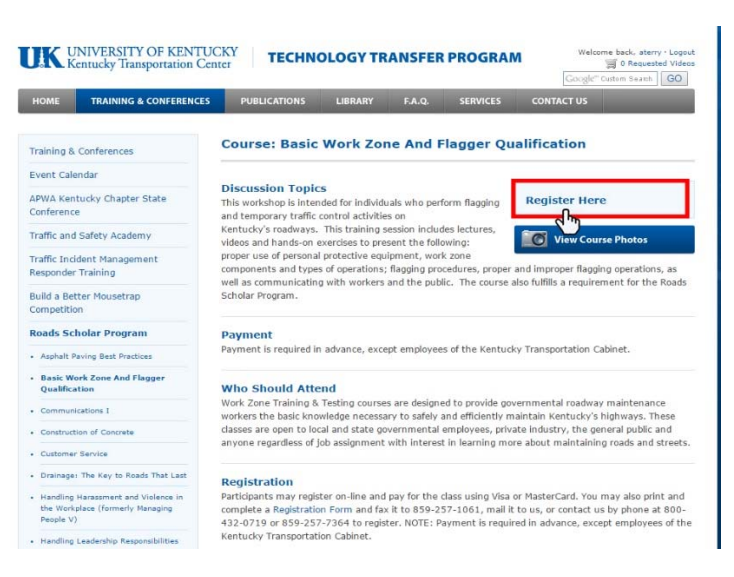

When you are in a course, you can click Event Calendar on the left side.

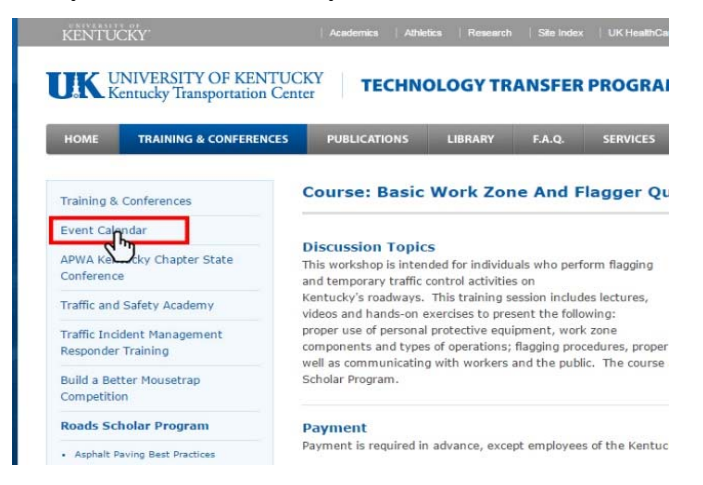

#### Home Screen

From the home screen, you have the options to enter the Search, Calendar, Shopping Cart or Sign in.

\*An account is required to register for courses online. In addition, each attendee must have their own account.

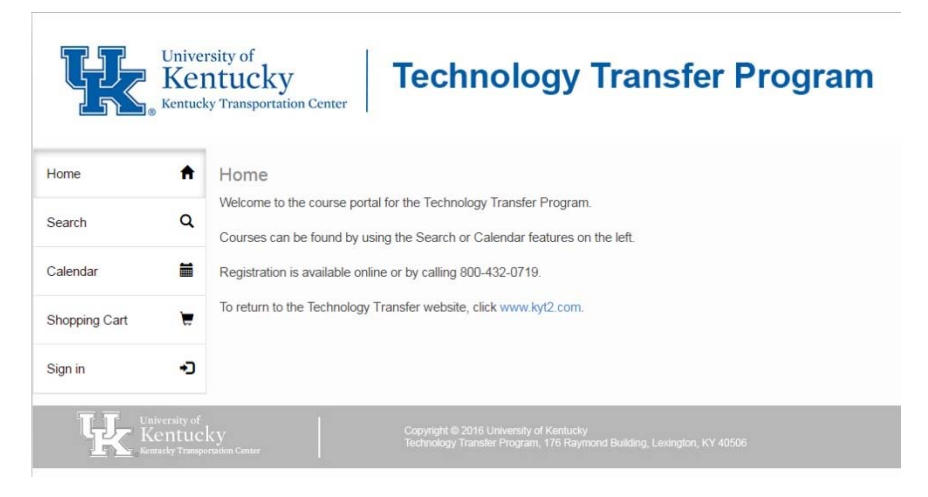

#### Search Screen

You can search for a course by the keyword or course date. If you select the Search by Course or Program, additional search features are available. The Course feature lists courses offered by T2. For example, Basic Plan Reading or Van Driver Training. The Program feature lists the programs offered by T2. For example, Roads Scholar or Pesticide Training and Testing.

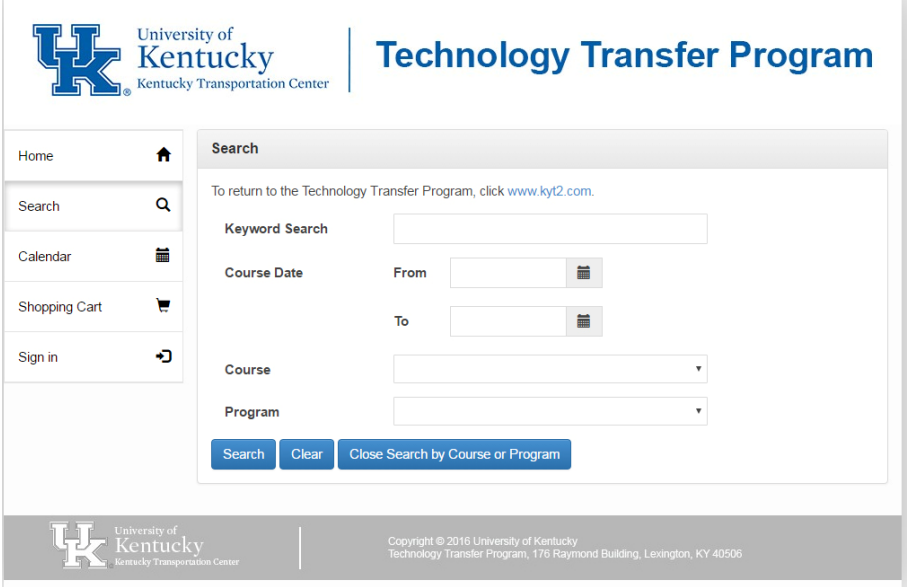

### Calendar Screen

This offers another way to search for courses by showing them in a calendar view.

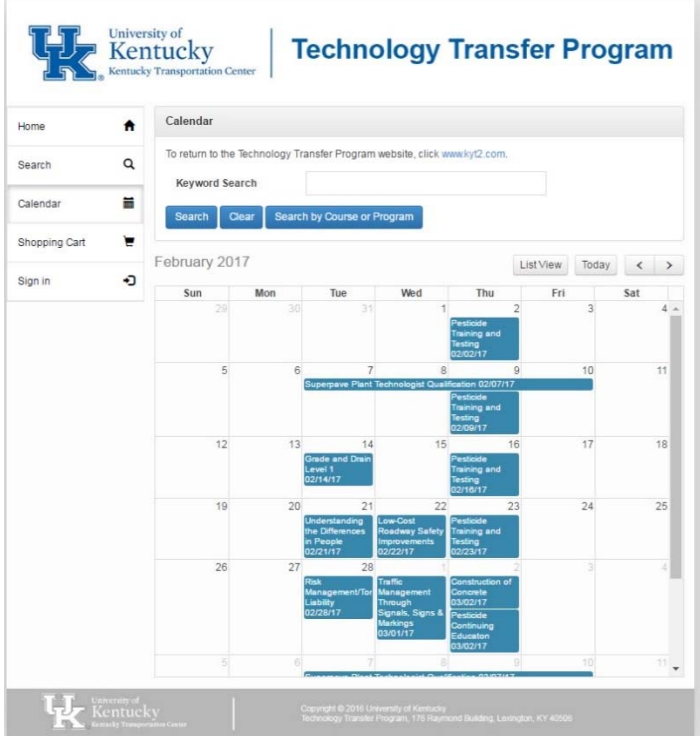

### **Registration**

To register for a course, click the course name. This will open a window which shows the detailed course information. Select the appropriate fee from the dropdown. Click Add to Cart.

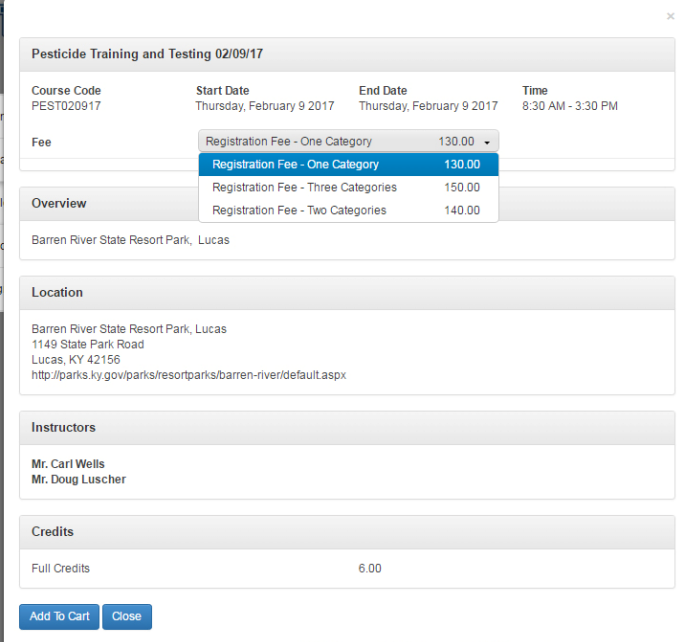

This will add the course to your shopping cart. You may now continue searching for courses and adding them to your cart, or you may proceed to checkout.

When you proceed to checkout you will be sent to the Summary Page. Please review all of your information for accuracy. There are also Terms and Conditions at the bottom of the page which covers our cancellation policy, attendance and payment. To proceed, you must click Agree.

The final page is the Payment page. You can choose Bill Me, Purchase Order (purchase order number must be submitted) or Online Credit Card Payment.

Once you click Submit, your registration will be logged into the system. You will receive a confirmation letter approximately two weeks prior to your event which includes additional information about the class.

If you have any questions, feel free to contact us at 800-432-0719.